**1** Στο τερματικό, δημιουργήστε (εντολή **mkdir**) έναν φάκελο με όνομα **~/root2** όπου θα τοποθετήσετε όλα τα αρχεία του σημερινού εργαστηρίου, και έπειτα μεταβείτε σε αυτόν (εντολή **cd**).

 **2** Μεταφορτώστε το αρχείο **root-2.data** από την ιστοσελίδα του μαθήματος: *wget --no-check-certificate -q "https://alpha.physics.uoi.gr/OOP/ergastnria/root-2.data"* Το αρχείο αυτό περιέχει μετρήσεις της απόκρισης ενός φωτοπολλαπλασιαστή:

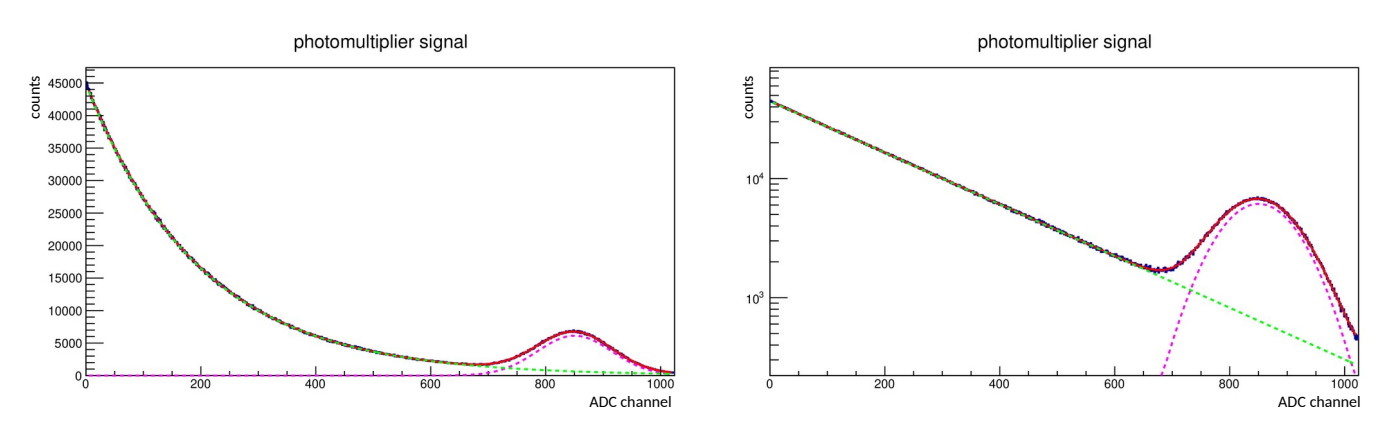

 **3** Γράψτε ένα ROOT C++ macro, το οποίο

- να διαβάζει[1](#page-0-0) σε πίνακες τα δεδομένα του αρχείου **root-2.data**
- να κατασκευάζει με αυτούς ένα διάγραμμα της κλάσης TGraphErrors
- να εμφανίζει το διάγραμμα στην οθόνη

 **4** Επιλέγοντας το διάγραμμα, με δεξί κλικ, ανοίξτε το "Fit Panel" και προσαρμόστε μία συνάρτηση στα δεδομένα του, λαμβάνοντας υπόψη ότι το εμφανιζόμενο φάσμα αποτελείται από ηλεκτρονικό θόρυβο που φθίνει εκθετικά πάνω στον οποίο υπάρχει το σήμα του φωτοπολλαπλασιαστή, το οποίο ακολουθεί κανονική κατανομή (Gauss).

 **5** Εμφανίστε τα αποτελέσματα της προσαρμογής στον καμβά.

 **6** Δημιουργήστε μία συνάρτηση (κλάσης TF1) για τον θόρυβο, με βάση τις τιμές των αντίστοιχων παραμέτρων της προσαρμογής, και εμφανίστε την στο διάγραμμά σας, επάνω από τα δεδομένα που ήδη υπάρχουν.

 **7** Δημιουργήστε μία συνάρτηση (κλάσης TF1) για το σήμα του φωτοπολλαπλασιαστή, με βάση τις τιμές των αντίστοιχων παραμέτρων της προσαρμογής, και εμφανίστε την στο διάγραμμά σας, επάνω από τα δεδομένα που ήδη υπάρχουν.

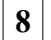

 **8** Ονομάστε άξονα των x "*ADC channel*", και τον άξονα των y "*counts*".

 **9** Αποθηκεύστε τον τελικό καμβά στα αρχεία linY.pdf και logY.pdf, με γραμμικό και λογαριθμικό άξονα Y αντίστοιχα.

**ΣΗΜΕΙΩΣΗ:** Τα βήματα 4-9 μπορείτε, αν επιθυμείτε, να τα πραγματοποιήσετε εντός του ROOT C++ macro αντί να χρησιμοποιήσετε τη γραμμή εντολής του ROOT.

<span id="page-0-0"></span>1 Το αρχείο **root-2.data** αποτελείται από 1024 γραμμές. Κάθε γραμμή έχει τέσσερις αριθμούς (x, y, σ<sub>x</sub>, σ<sub>y</sub>).